# H5011 | H5012 | H5013 H5014 | H5015 | H5016

# EE | GoSmart stseenilüliti

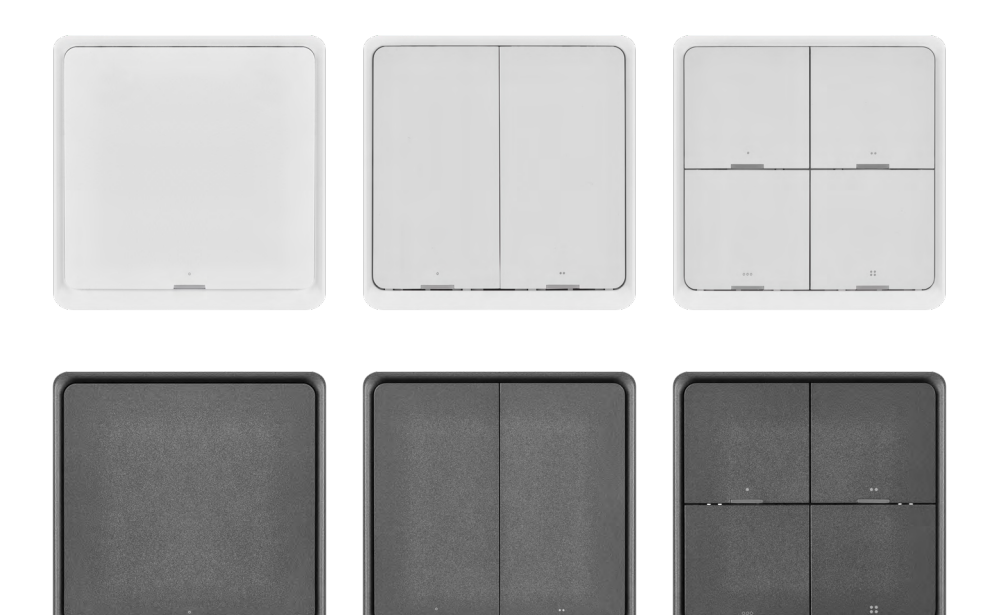

# m2 Sisukord

<span id="page-0-0"></span>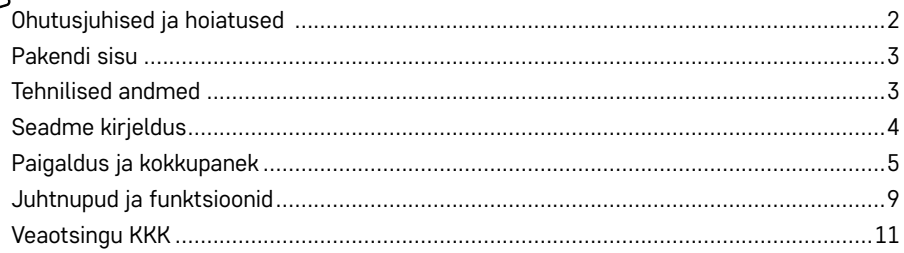

#### <span id="page-1-0"></span>**Ohutusjuhised ja hoiatused**

Enne seadme kasutamist lugege kasutusjuhendit.  $\bigwedge$  Järgige juhendis sisalduvaid ohutusjuhiseid.

EMOS spol. s r.o. deklareerib, et tooted H5011, H5012, H5013, H5014, H5015, H5016 vastavad kohaldatavate direktiivide põhinõuetele ja muudele asjakohastele sätetele. Seadet saab ELis vabalt kasutada. Vastavusdeklaratsioon on kättesaadav aadressil <http://www.emos.eu/download>. Seadet saab kasutada muudetud üldloa nr VO-R/10/07.2021-8 alusel.

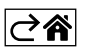

<span id="page-2-0"></span>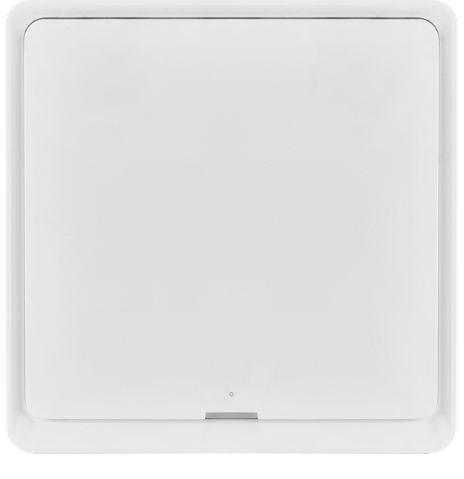

#### **Pakendi sisu**

Nutikas stseenilüliti Kasutusjuhend Kahepoolne teip

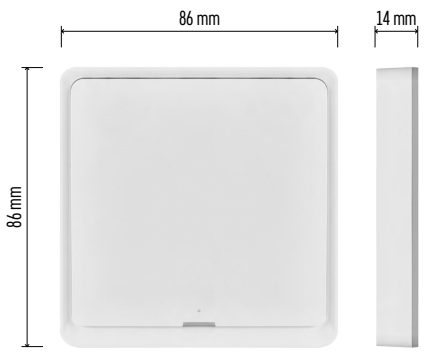

#### **Tehnilised andmed**

Toide: CR2430, 3 V Mõõdud: 86 × 86 × 13 mm Sideprotokoll: ZigBee 3.0 (2,402~2,480 MHz) EIRP: 5,05 dBm Töövahemik: 25 m (avatud ruum) Töötemperatuur: -10 °C – 45 °C Õhuniiskus töö ajal: ≤ 90 % suhtelist õhuniiskust Aku eluiga: 50 000 vajutust

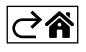

#### <span id="page-3-0"></span>**Seadme kirjeldus**

Nutikas stseenilüliti on nutiseade, mis võimaldab hõlpsalt juhtida teie nutimajapidamise stseene. Võite stseenilüliti abil kiiresti ja muretult muuta valgustuse, temperatuuri ja toas asuvate muude seadmetega seotud sätteid.

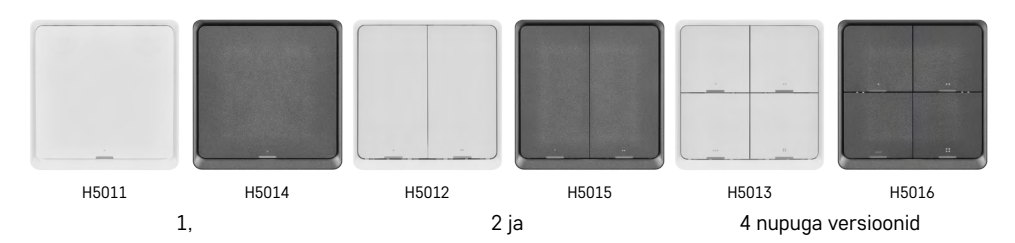

Nuppude arvu valik sõltub kliendi vajadustest. 1 nupp on võimeline tuvastama 3 tüüpi vajutusi: lühike vajutus, topeltvajutus ja pikk vajutus (>1 sekundi). Igale vajutusetüübile saab määrata erineva funktsiooni. Nii saab 1 nupuga lüliti juhtida 3 funktsiooni ning 2 nupuga lüliti 6 funktsiooni ja 4 nupuga lüliti kuni 12 funktsiooni.

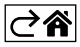

#### <span id="page-4-0"></span>**Paigaldus ja kokkupanek**

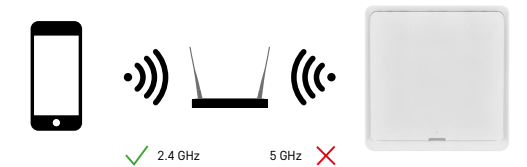

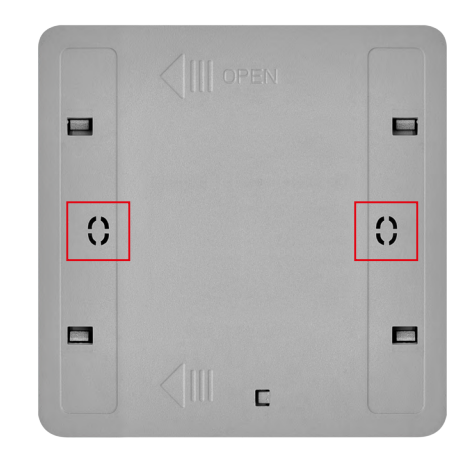

# c

#### **Tähelepanu!**

Nutikas stseenilüliti suhtleb vaid ZigBee lüüsiga, nt EMOS H5001. ZigBee lüüs võimaldab ühendust ja andmesidet majapidamises asuvate ZigBee seadmete vahel, tagades nende juhtimise ja haldamise läbi keskse liidese. Nii on võimalik automaatika, seire ja keskne juhtimine nutiseadmetes.

#### **Paigaldamine**

Kuna seadet varustab elektrienergiaga vaid aku, saab selle komplektis oleva kahepoolse teibi abil paigaldada seinale või ZigBee võrgu levialas kõikjale. Nii on võimalik lülitit paigaldada lauale, seinale või tavalise lambilüliti asemele**.**

Seadme tagakaas on projekteeritud paigalduseks ka tavapäraste lambilülitite harukarpi. Tänu eelmääratletud avadele on lüliti paigaldamine kiire ja lihtne. Siiski võib lüliti paigaldamiseks kasutatavatel harukarpidel olla erinev läbimõõt. Sellisel juhul võite harukarbile paigaldamiseks puurida nutilüliti tagakaande augud.

## **Patareide sisestamine**

Seadet varustab elektrienergiaga CR2430 patarei, mis ei kuulu komplekti. Patarei tuleb sisestada seadme tagakaane all asuvasse pilusse.

#### **Rakendusega sidumine**

**Rakenduse EMOS GoSmart installimine**

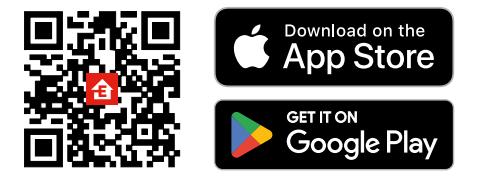

- Rakendus on saadaval Androidi ja iOS-i jaoks Google Plays ja App Store'is.
- Laadige rakendus alla, skannides QR-koodi.

#### **EMOS GoSmart mobiilirakenduse etapid**

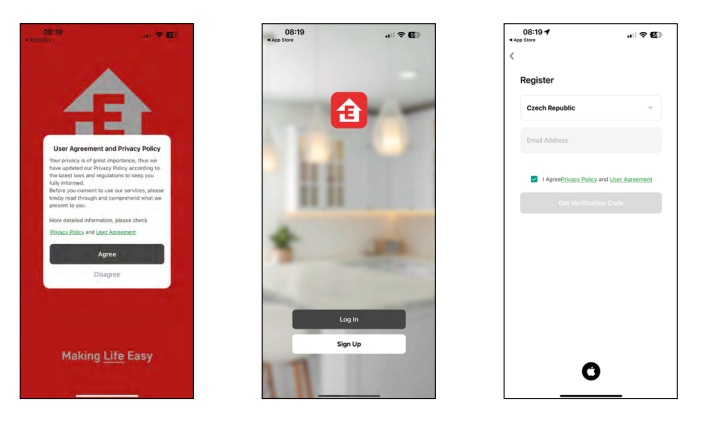

- 1. Avage EMOS GoSmart ja kinnitage privaatsuspoliitika, puudutades nuppu "Nõustun".
- 2. Valige "Registreerumine".
- 3. Sisestage kehtiv e-posti aadress ja valige parool.
- 4. Kinnitage, et nõustute privaatsuspoliitikaga.
- 5. Valige "Registreerumine".

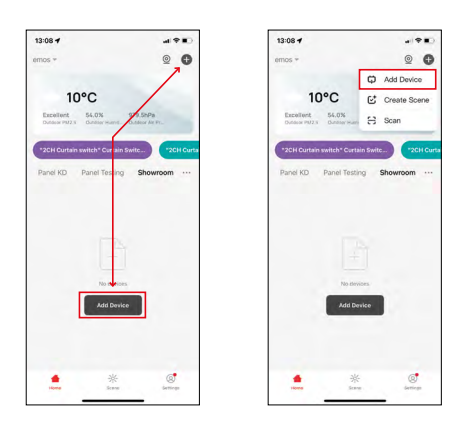

6. Tehke valik Seadme lisamine.

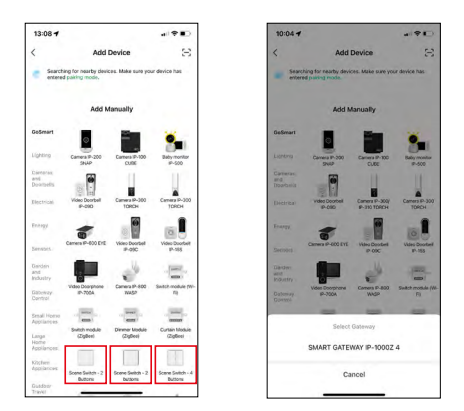

- 7. Valige tootekategooria GoSmart ja siis vastav lüliti.
- 8. Valige, millise ZigBee lüüsiga soovite lüliti ühendada.

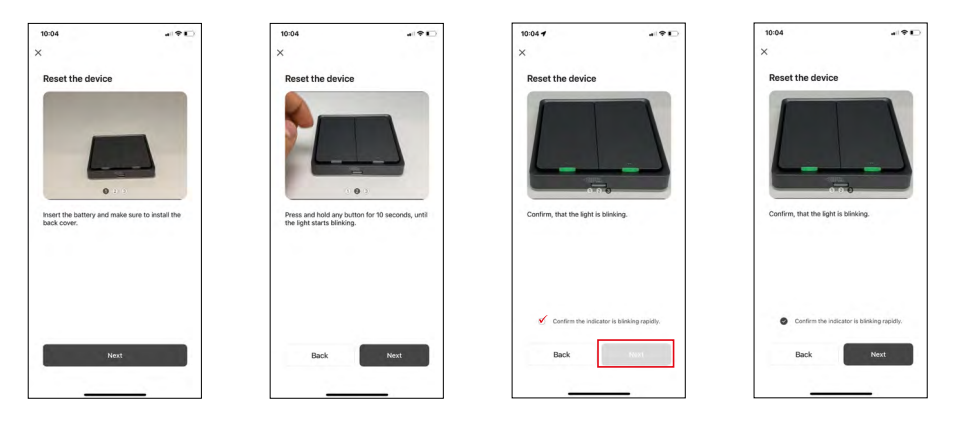

9. Järgige sidumisjuhendis olevaid juhiseid ja lähtestage seade nuppu 10 sekundit all hoides.

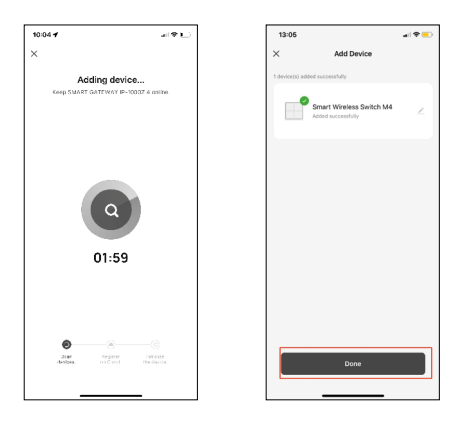

10.Seade tuvastatakse automaatselt.

Võite nutikale stseenilülitile anda nime. Seejärel puudutage nuppu "Valmis". Nutikas stseenilüliti on nüüd kasutamiseks valmis.

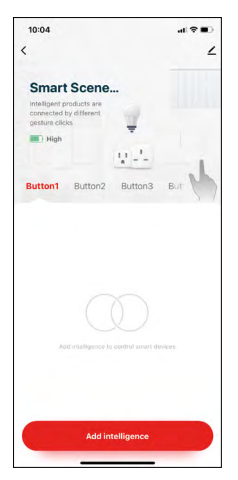

#### **Ikoonid ja märgutuled**

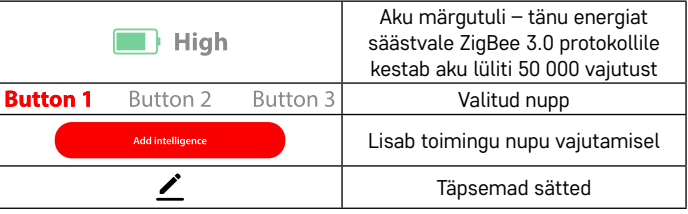

#### **Täpsemate sätete selgitus**

**Seadme teave** – seadme põhiteave

**Käitamiseks puudutamine ja automaatika** – vaadake seadmele määratud stseene ja automaatikat (siiski ei kuva automaatikat, mida nupp ise sooritab) **Vallasrežiimi teavitus** – kui seade on olnud võrguühenduseta üle 8 tunni, saadetakse teade (nt elektrikatkestuse korral) **Seadme jagamine** – jagage seadme haldamist teise isikuga **Rühma loomine** – loob sarnaste seadmete rühma (sobib kõige paremini tuledele, nt köögis sama rühma tulede sisselülitamine) **KKK ja tagasiside** – korduvad küsimused ja tagasiside **Avakuvale lisamine** – lisab seadme ikooni telefoni avakuvale **Seadme uuendamine** – uuendab seadet **Seadme eemaldamine** – seadme sidumise tühistamiseks

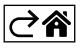

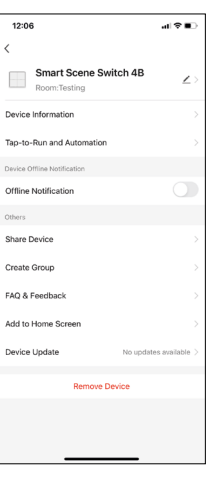

#### <span id="page-8-0"></span>**Juhtnupud ja funktsioonid**

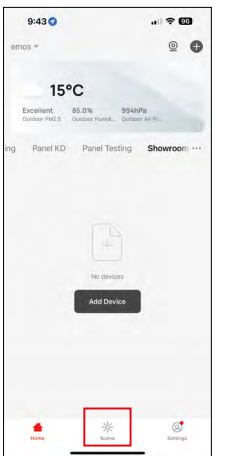

#### **Stseeni loomine ja selle määramine konkreetsele nupule**

Stseenilüliti kasutamiseks tuleb esmalt luua stseen. Protsess on väga lihtne ja võimaldab kasutajal hõlpsalt astuda programmeerija rolli.

Võite stseeni luua otse nupu sätetes või rakenduse avakuval. Igal nutiseadmel on konkreetsed funktsioonid, mida kasutaja saab seadistada. Stseenide loomisel on võimalused peaaegu lõputud ja erinevad kombinatsioonid aitavad teil parandada oma majapidamise mugavust ja ohutust. Soovitame selles etapis teil seadistamist ise katsetada, et oma nutimajapidamise võimalusi täielikult ära kasutada.

### **LED-lambi stseeni loomise praktiline näide**

**Funktsioon:** tule sisselülitamine pärast ühte vajutust

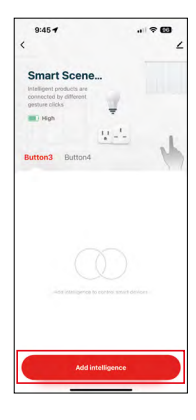

Valitud nupule "nutikuse lisamise" abil funktsiooni määramine

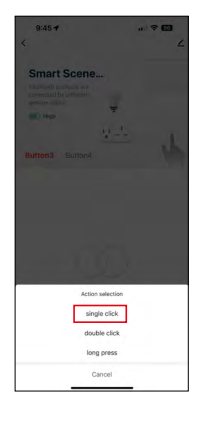

Toimingu määramine ühele vajutusele (klõpsatus)

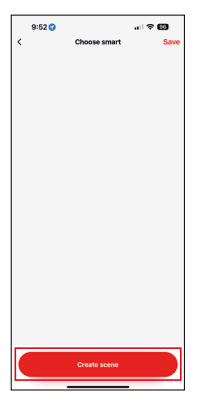

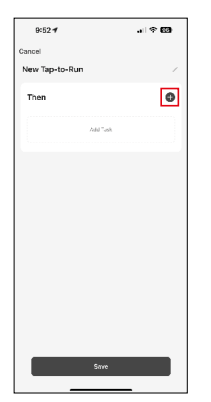

Stseeni loomine Toimingu (funktsiooni) määramine käitamiseks puudutamise automaatikale

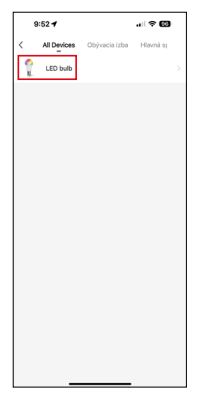

Funktsiooni sooritamise seadme valimine

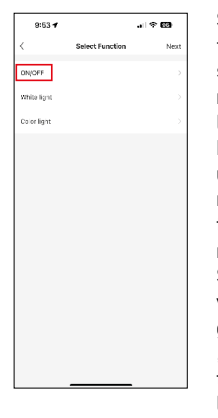

Selles etapis kuvatakse kõik funktsioonid, mida seade saab sooritada. Tulede jaoks on need sätted nt sisse-/väljalülitus, heledus, taimer, värv... Muudel seadmetel võivad olla üksikasjalikumad funktsioonid, nagu kütte sisselülitamine, temperatuuri seadistamine, ruloode avamine jne. Selles näites valime sisse-/ väljalülituse funktsiooni. Valgustitel soovitame kasutada "pöördlüliti" funktsiooni, mis toimib tavapärase tulede lülitina. Kui valgusti on välja lülitatud, siis lülitatakse see sisse ja vastupidi.

tanud, vajutage edasinuppu ja siis salvestage stseen

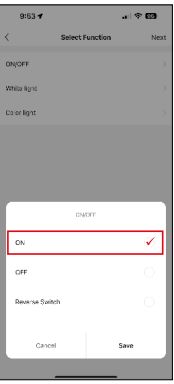

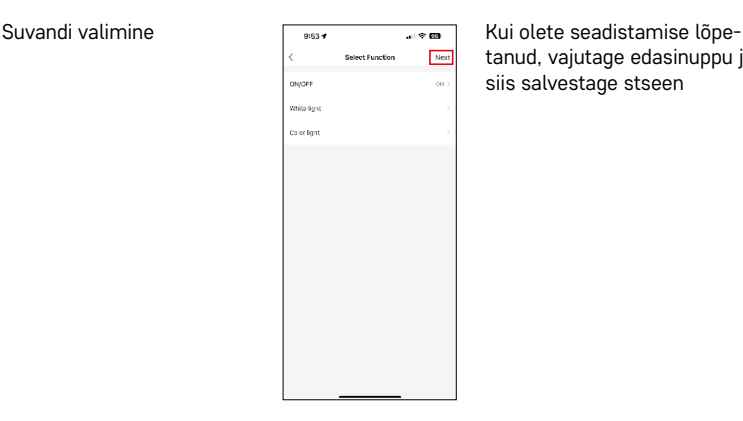

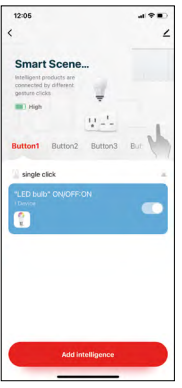

Funktsioon salvestatakse ja 1. nupu vajutamisel lülitatakse valgusti sisse

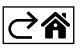

#### <span id="page-10-0"></span>**Veaotsingu KKK**

#### **Seadmeid ei saa omavahel siduda. Mida ma peaksin tegema?**

- Veenduge, et ZigBee lüüs kasutab 2,4 GHz Wi-Fi võrku ja signaal on piisavalt tugev
- Andke rakendusele sätetes kõik õigused
- Veenduge, et kasutaksite kõige uuemat mobiili operatsioonisüsteemi ja rakenduse uusimat versiooni

#### **Kes tohib seadet kasutada?**

- Seadmel peab alati olema administraator (omanik)
- Administraator saab seejärel jagada seadet teiste pereliikmetega ja määrata neile õigused

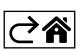